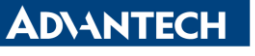

**Enabling an Intelligent Planet** 

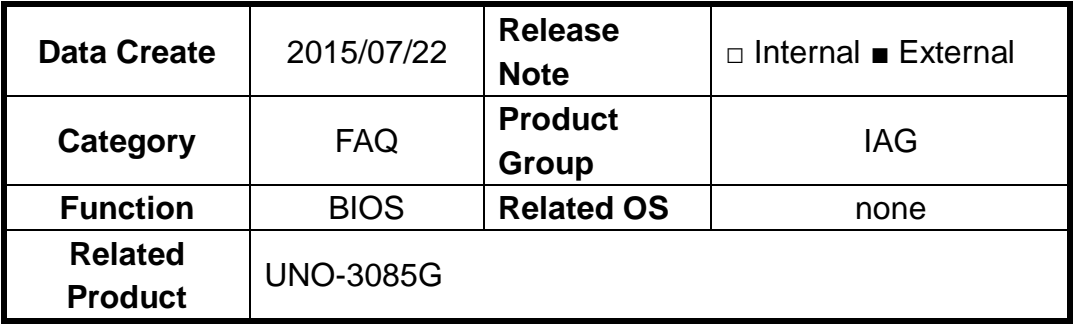

## **[Abstract]**

How to Disable CPU Power Saving Mode in BIOS.

## **[Solution]**

- 1. The CPU PPM Configuration is to control CPU's power saving mode.
- 2. If set these items to be **Disabled**(EIST, CPU C3, CPU C6, CPU C7), CPU will not throttling. (Default is **Enabled**)

Path: Advanced>CPU PPM Configuration

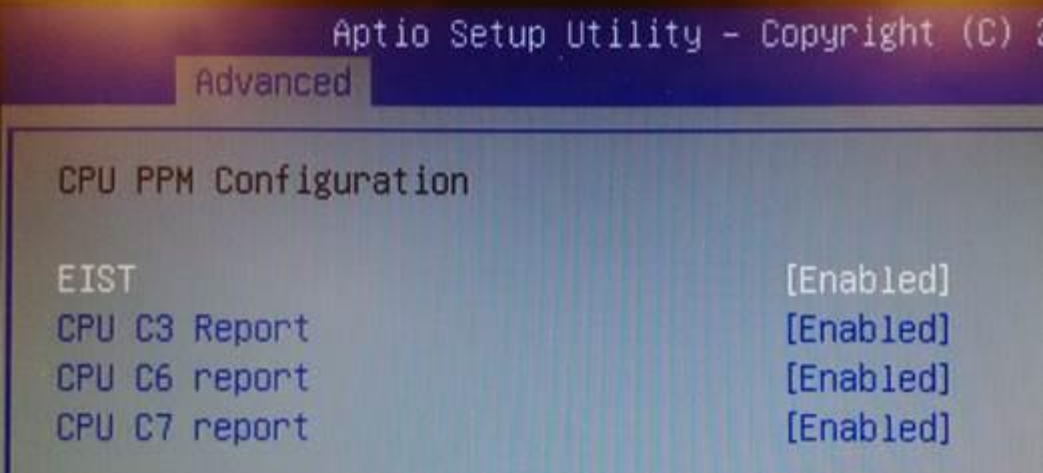